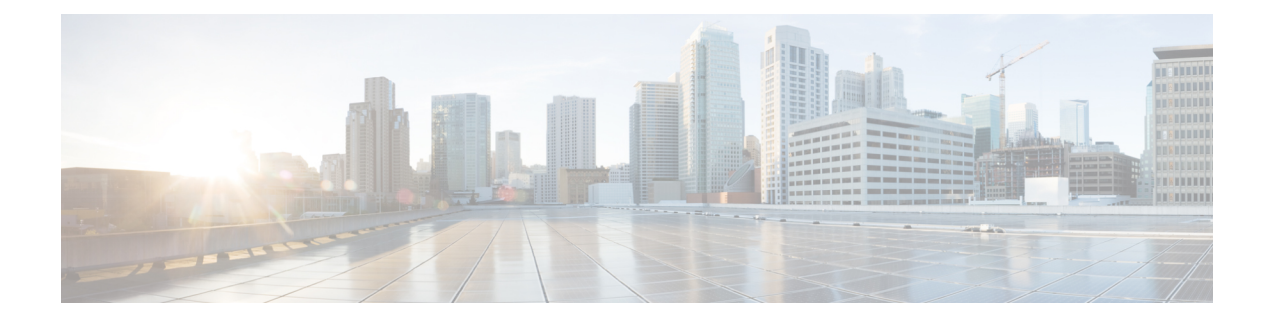

# **Cisco Remote PHY DS OFDM Channel Configuration**

This document provides information on how to configure DOCSIS 3.1 DS OFDM channel on Remote PHY systems.

#### **Finding Feature Information**

Your software release may not support all the features that are documented in this module. For the latest feature information and caveats, see the release notes for your platform and software release. The Feature Information Table at the end of this document provides information about the documented features and lists the releases in which each feature is supported.

Use Cisco Feature Navigator to find information about the platform support and Cisco software image support. To access Cisco Feature Navigator, go to the link <http://tools.cisco.com/ITDIT/CFN/>. An account at the <http://www.cisco.com/> site is not required.

- Hardware [Compatibility](#page-0-0) Matrix for Cisco Remote PHY Device, on page 1
- [Information](#page-1-0) About R-PHY DOCSIS 3.1 DS OFDM Channel, on page 2
- [Configure](#page-1-1) DS OFDM Channel, on page 2
- [Configuration](#page-11-0) Example, on page 12
- Feature Information for RPHY DS OFDM Channel [Configuration,](#page-11-1) on page 12

# <span id="page-0-0"></span>**Hardware Compatibility Matrix for Cisco Remote PHY Device**

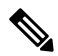

Unless otherwise specified, the hardware components introduced in a given Cisco Remote PHY Device Software Release are supported in all subsequent releases. **Note**

#### **Table 1: Hardware Compatibility Matrix for the Cisco Remote PHY Device**

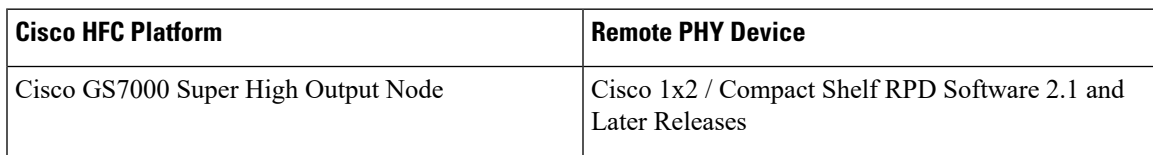

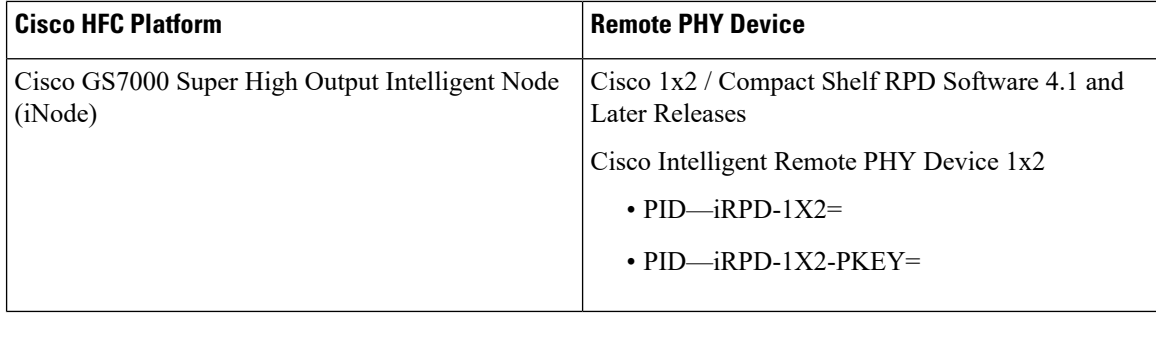

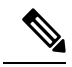

**Note** The -PKEY suffix in the PID indicates units that enable the SCTE-55-2 Out-of-Band protocol support.

# <span id="page-1-0"></span>**Information About R-PHY DOCSIS 3.1 DS OFDM Channel**

Cisco cBR routers support DS OFDM channels in an R-PHY system. The OFDM-channel-support includes one OFDM channel for each Remote PHY device (RPD) with a channel bandwidth up to 192 MHz and the modulation up to 4096 QAM.

Each OFDM channel supports a control profile, the NCP profile, and up to five data profiles. For a line card, a maximum of 16 DS OFDM channels are supported.

# <span id="page-1-1"></span>**Configure DS OFDM Channel**

#### **Verify OFDM Channel Profile**

To view the details of an OFDM Channel Profile, run the following command:

Router# show controllers downstream-Cable 7/0/0 rf-channel 158 verbose

```
Chan State Admin Mod-Type Start Width PLC Profile-ID dcid output
                       Frequency
158 UP UP OFDM 807000000 192000000 963000000 20 162 NORMAL
Resource status: OK
License: granted <20:11:58 CST Jul 3 2017>
OFDM channel license spectrum width: 128200000
Config lock status: Open
OFDM config state: Configured
OFDM channel details: [7/0/0:158]
  ------------------------------------------
 OFDM channel frequency/subcarrier range : 807000000[ 128] - 998999999[3967]
 OFDM spectrum frequency/subcarrier range : 800600000[ 0] - 1005399999[4095]
Active spectrum frequency/subcarrier range : 808900000[ 166] - 997049999[3929]
OFDM channel center frequency/subcarrier : 903000000[2048]<br>PLC spectrum start frequency/subcarrier : 963000000[3248]
PLC spectrum start frequency/subcarrier
PLC frequency/subcarrier : 965800000[3304]
Channel width : 192000000
Active Channel width : 128200000
OFDM Spectrum width : 204800000
Chan prof id : 20
```

```
Cyclic Prefix : 1024
Roll off : 128
Interleave depth : 16
Spacing \sim 50KHZ
Pilot Scaling : 48
Control modulation default : 1024
NCP modulation default : 16
Data modulation default : None
Data modulation profile : None
Lower guardband width in freq/subcarriers : 1900000[38]
Upper guardband width in freq/subcarriers : 1900000[38]
PLC spectrum frequencies [subcarriers] : :
 963000000[3248] - 968999999[3367]
PLC channel frequencies [subcarriers] :
 965800000[3304] - 966199999[3311] Size: 8 subcarriers
Excluded frequencies [subcarriers]
 800600000[ 0] - 808899999[ 165] 865000000[1288] - 924999999[2487]
 997100000[3930] - 1005399999[4095]
 Count: 1532
Pilot frequencies [subcarriers] :
 *:PLC pilots
 810150000[ 191] 812700000[ 242] 815250000[ 293] 817800000[ 344]
 820350000[ 395] 822900000[ 446] 825450000[ 497] 828000000[ 548]
  830550000[ 599] 833100000[ 650] 835650000[ 701] 838200000[ 752]
  840750000[ 803] 843300000[ 854] 845850000[ 905] 848400000[ 956]
 Count: 4
Active frequencies [subcarriers] \hspace{1.6cm} :
 808900000[ 166] - 864999999[1287] 925000000[2488] - 997099999[3929]
 Count: 2564
Data frequencies [subcarriers] :
  808900000[ 166] - 810149999[ 190] 810200000[ 192] - 812699999[ 241]
  812750000[ 243] - 815249999[ 292] 815300000[ 294] - 817799999[ 343]
  817850000[ 345] - 820349999[ 394] 820400000[ 396] - 822899999[ 445]
  822950000[ 447] - 825449999[ 496] 825500000[ 498] - 827999999[ 547]
..
 Count: 2500
Profiles:
 Number of profiles: 2
 CTRL profile (Profile A): rate: 864000 kbps
 Active frequencies [subcarriers]:
 Modulation:Start-freq[start-subcarrier] - End-freq[end-subcarrier]
  ------------------------------------------------------------------
 1024 :808900000[ 166] - 810100000[ 190] 1024 :810200000[ 192] - 812650000[ 241]
  1024 :812750000[ 243] - 815200000[ 292] 1024 :815300000[ 294] - 817750000[ 343]
  1024 :817850000[ 345] - 820300000[ 394] 1024 :820400000[ 396] - 822850000[ 445]
  1024 :822950000[ 447] - 825400000[ 496] 1024 :825500000[ 498] - 827950000[ 547]
...
Active subcarrier count: 2500, ZBL count: 0
 Discontinuity time [days:hours:mins:secs]: 00:00:00:00
 NCP profile:
 Active frequencies [subcarriers]:
 Modulation:Start-freq[start-subcarrier] - End-freq[end-subcarrier]
 ------------------------------------------------------------------
```

```
16 :808900000[ 166] - 810100000[ 190] 16 :810200000[ 192] - 812650000[ 241]
 16 :812750000[ 243] - 815200000[ 292] 16 :815300000[ 294] - 817750000[ 343]
 16 :817850000[ 345] - 820300000[ 394] 16 :820400000[ 396] - 822850000[ 445]
 16 :822950000[ 447] - 825400000[ 496] 16 :825500000[ 498] - 827950000[ 547]
…
 Active subcarrier count: 2500, ZBL count: 0
CCCs:
  OCD CCC: 1
  DPD CCCs:
   Control profile (Profile A) CCC: 1
       NCP profile CCC: 1
Resource config time taken: 29 msecs
JIB channel number: 768
Chan Pr EnqQ Pipe RAF SyncTmr DqQ ChEn RAF Tun# SessionId Valid P/S XFI 0[TkbRt MaxP]
   1[TkbRt MaxP]
768 0 384 0 308 0 384 1 5551 0 16778240 TRUE 0 0 479610000 4485120
383688000 4485120
768 1 384 0 4786 0 384 1 2190 0 16778240 TRUE 0 0 479610000 4485120
383688000 4485120
Encap Chan-id Data:0 PLC:5<br>Chan Qos-Hi Qos-Lo Med-Hi
Chan Qos-Hi Qos-Lo Med-Hi Med-Lo Low-Hi Low-Lo
 768 24576 16384 24576 16384 40960 24576
Chan Med Low TB-neg Qos_Exc Med_Xof Low_Xof Qdrops(H-M-L) Pos Qlen(Hi-Med-lo) Fl Tgl_cnt
Rdy_sts
  768 0 0 0 0 0 0 0 0 0 Y 0 0 0 0
  0 ff
Chan Rate Neg Pos LastTS CurrCr Pos [PLC Rate Neg Pos]
768 10485750 65535 65535 123395759 268431360 Y [MM 86 128 1024][EM 87 128 6144][TR 2
9 3072]
```
#### **Configuring RPD Port/Controller and Channel**

To configure the port or controller and channel, use the following commands.

```
enable
configure terminal
cable rpd <rpd name string>
identifier <xxxx.xxxx.xxxx>
core-interface Te slot/subslot/port
 principal
  rpd-ds <port> downstream-cable slot/subslot/port profile <ID>
 rpd-us <port> upstream-cable slot/subslot/port profile <ID>
cable downstream controller-profile <ID>
max-ofdm-spectrum value
rf-chan [id]
type DOCSIS
frequency value
 rf-output NORMAL
  qam-profile id
 docsis-channel-id id
rf-chan [id]
  docsis-channel-id id
  ofdm channel-profile id start-frequency value width value [plc value]
```
The OFDM channel IDs range from 158 to 162.

П

#### **Configuring RF Channel Bandwidth in Wideband Interface**

To add the RF channel to a wideband interface, and to specify the RF channel bandwidth allocated for the channel, use the following commands:

Cisco cBR router does not support Dynamic Bandwidth Sharing (DBS). Hence, the bandwidth-percentage value does not apply. **Note**

```
enable
configure terminal
interface Wideband-Cable{slot/subslot/port}:wideband-channel
cable bundle id
 cable rf-channels channel-list grouplist bandwidth-percent percentage-bandwidth
```
### **Verify the Profile Ordering**

To view the details of the profile downgrade ordering on a specific OFDM channel, run the following command:

Router#show controllers downstream-cable 7/0/0 rf-channel 158 prof-order

```
OFDM channel data profile order: [2/0/3:158]
-----------------------------------------------
Data Profile: Downgrade Profile:
Profile 1 -> Profile 0<br>Profile 2 -> Profile 1
 Profile 2 \rightarrow<br>Profile 3 \rightarrowProfile 2
```
### **Verify OFDM Channel Profile**

To view the details of an OFDM Channel Profile, run the following command:

Router# show controllers downstream-Cable 7/0/0 rf-channel 158 verbose

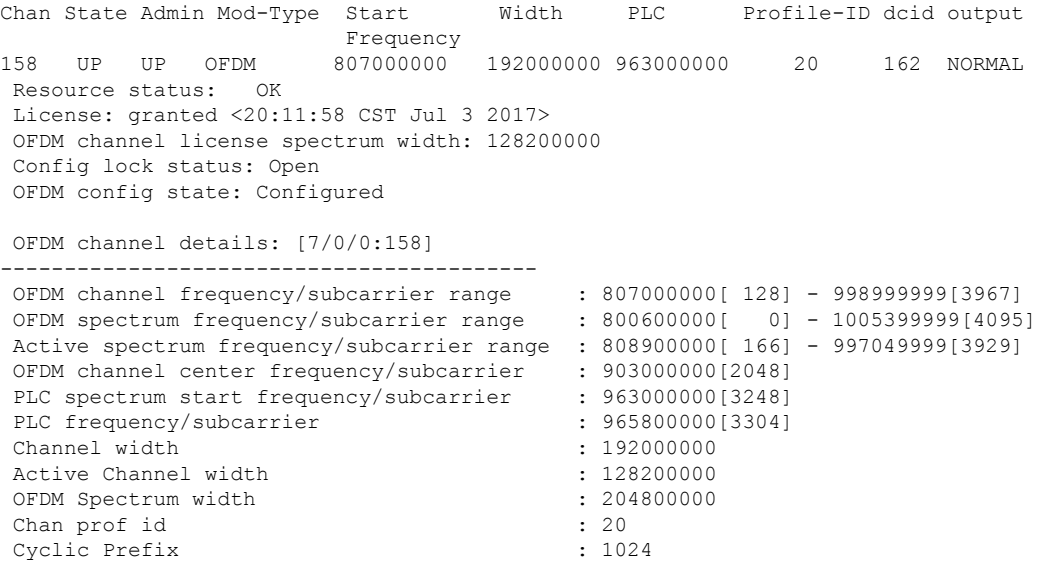

Roll off : 128 Interleave depth : 16 Spacing  $: 50KHZ$ Pilot Scaling : 48 Control modulation default : 1024 NCP modulation default : 16 Data modulation default : None Data modulation profile  $\cdot$  : None Lower guardband width in freq/subcarriers : 1900000[38] Upper guardband width in freq/subcarriers : 1900000[38] PLC spectrum frequencies [subcarriers] : : 963000000[3248] - 968999999[3367] PLC channel frequencies [subcarriers] : : : 965800000[3304] - 966199999[3311] Size: 8 subcarriers Excluded frequencies [subcarriers] 800600000[ 0] - 808899999[ 165] 865000000[1288] - 924999999[2487] 997100000[3930] - 1005399999[4095] Count: 1532 Pilot frequencies [subcarriers] : : \*:PLC pilots 810150000[ 191] 812700000[ 242] 815250000[ 293] 817800000[ 344] 820350000[ 395] 822900000[ 446] 825450000[ 497] 828000000[ 548] 830550000[ 599] 833100000[ 650] 835650000[ 701] 838200000[ 752] 840750000[ 803] 843300000[ 854] 845850000[ 905] 848400000[ 956] Count: 4 Active frequencies [subcarriers]  $\hspace{1.6cm}$  : 808900000[ 166] - 864999999[1287] 925000000[2488] - 997099999[3929] Count: 2564 Data frequencies [subcarriers] : 808900000[ 166] - 810149999[ 190] 810200000[ 192] - 812699999[ 241] 812750000[ 243] - 815249999[ 292] 815300000[ 294] - 817799999[ 343] 817850000[ 345] - 820349999[ 394] 820400000[ 396] - 822899999[ 445] 822950000[ 447] - 825449999[ 496] 825500000[ 498] - 827999999[ 547] .. Count: 2500 Profiles: Number of profiles: 2 CTRL profile (Profile A): rate: 864000 kbps Active frequencies [subcarriers]: Modulation:Start-freq[start-subcarrier] - End-freq[end-subcarrier] ------------------------------------------------------------------ 1024 :808900000[ 166] - 810100000[ 190] 1024 :810200000[ 192] - 812650000[ 241] 1024 :812750000[ 243] - 815200000[ 292] 1024 :815300000[ 294] - 817750000[ 343] 1024 :817850000[ 345] - 820300000[ 394] 1024 :820400000[ 396] - 822850000[ 445] 1024 :822950000[ 447] - 825400000[ 496] 1024 :825500000[ 498] - 827950000[ 547] ... Active subcarrier count: 2500, ZBL count: 0 Discontinuity time [days:hours:mins:secs]: 00:00:00:00 NCP profile: Active frequencies [subcarriers]: Modulation:Start-freq[start-subcarrier] - End-freq[end-subcarrier] ------------------------------------------------------------------ 16 :808900000[ 166] - 810100000[ 190] 16 :810200000[ 192] - 812650000[ 241]

```
16 :812750000[ 243] - 815200000[ 292] 16 :815300000[ 294] - 817750000[ 343]
 16 :817850000[ 345] - 820300000[ 394] 16 :820400000[ 396] - 822850000[ 445]
 16 :822950000[ 447] - 825400000[ 496] 16 :825500000[ 498] - 827950000[ 547]
…
 Active subcarrier count: 2500, ZBL count: 0
CCCs:
  OCD CCC: 1
  DPD CCCs:
   Control profile (Profile A) CCC: 1
       NCP profile CCC: 1
Resource config time taken: 29 msecs
JIB channel number: 768
Chan Pr EnqQ Pipe RAF SyncTmr DqQ ChEn RAF Tun# SessionId Valid P/S XFI 0[TkbRt MaxP]
   1[TkbRt MaxP]
768 0 384 0 308 0 384 1 5551 0 16778240 TRUE 0 0 479610000 4485120
 383688000 4485120
768 1 384 0 4786 0 384 1 2190 0 16778240 TRUE 0 0 479610000 4485120
383688000 4485120
Encap Chan-id Data:0 PLC:5
Chan Qos-Hi Qos-Lo Med-Hi Med-Lo Low-Hi Low-Lo
 768 24576 16384 24576 16384 40960 24576
Chan Med Low TB-neg Qos_Exc Med_Xof Low_Xof Qdrops(H-M-L) Pos Qlen(Hi-Med-lo) Fl Tgl_cnt
Rdy_sts
 768 0 0 0 0 0 0 0 0 0 Y 0 0 0 0
  0 ff
Chan Rate Neg Pos LastTS CurrCr Pos [PLC Rate Neg Pos]
768 10485750 65535 65535 123395759 268431360 Y [MM 86 128 1024][EM 87 128 6144][TR 2
9 3072]
```
#### **Verify OFDM Channel**

To view the details of an OFDM channel, run the following command:

Router#show controllers downstream-Cable 7/0/0 counter ofdm-channel

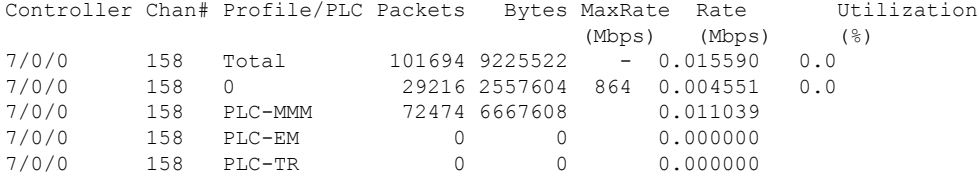

#### **Verify OCD and DPD of MAC Domain**

To display the MAC domain's OFDM Channel Descriptor (OCD) and Downstream Profile Descriptor (DPD) messages, use the **show cable mac-domain dpd**|**ocd** command in privileged EXEC mode.

```
Router# show cable mac-domain cable 7/0/0 ocd
DCID: 162 OFDM Controller:channel 7/0/0:158
OCD Message
 MAC Header
   Frame Control : 0xC2 (MAC specific, MAC msg, EHDR Off)
   MAC Parameters : 0 \times 0Length : 190<br>Header Check Sequence : 0x84A2 (33954)
   Header Check Sequence
```

```
MAC Management Header
?
   Destination MAC ADDR : 01e0.2f00.0001
   Source MAC ADDR : c414.3c17.3ead
   Length : 172
   Destination SAP : 0
   Source SAP : 0
   Control : 3
   Version : 5
   Type : 49
   Multipart : 0 (Sequence number 0, Fragments 0)
 OCD fields
   DCID : 162<br>
CCC : 1
   \text{ccc} : 1
   TLV 0 Spacing : 50 KHz<br>TLV 1 Cyclic Prefix : 1024 samples
   TLV 1 Cyclic Prefix : 1024 sample<br>TLV 2 Rolloff : 128 samples<br>TLV 2 Rolloff : 128 samples
   TLV 2 Rolloff : 128 samples
   TLV 3 Spectrum Location : 800600000 Hz
   TLV 4 Interleave Depth : 16
   TLV 5 Subcarrier Assignment : Continuous Pilots (list)
    0191 0242 0293 0344 0395 0446 0497 0548 0599 0650
     0701 0752 0803 0854 0905 0956 1007 1058 1109 1160
     1211 1262 2513 2564 2615 2666 2717 2768 2819 2870
    2921 2972 3023 3074 3125 3176 3227 3257 3269 3280
    3289 3326 3335 3346 3358 3398 3449 3500 3551 3602
    3653 3704 3755 3806 3857 3908
   TLV 5 Subcarrier Assignment : Excluded Subcarriers (range)
                             : 0000 - 0165
   TLV 5 Subcarrier Assignment : Excluded Subcarriers (range)
                            : 1288 - 2487
   TLV 5 Subcarrier Assignment : Excluded Subcarriers (range)
                            : 3930 - 4095<br>: PLC Subcarriers (range)
   TLV 5 Subcarrier Assignment
                             : 3304 - 3311
   TLV 6 Primary Capable : 0 (No)
--------------------------------------------------------------------------------
```
#### **Verify Profile Management Data**

To view the detailed profile management data associated with each cable modem.

```
Router#show cable modem c0c6.87ff.dabc prof-mgmt
Downstream Profile Management Data:
MAC Address : c0c6.87ff.dcea
IP Address : 60.11.0.12<br>IPv6 Address : 60.11.0.12
IPv6 Address
RxMer Exempt Percent : 2
RxMer Margin qDB : 0
Automatic Prof Dwngrd : Active
DCID : 162
 Configured Profile(s) : 0
 Profile(s) in REG-RSP-MP : 0<br>Profile(s) in DBC-REQ : N/A<br>Current profile :
 Profile(s) in DBC-REQ
 Current profile \qquad \qquad : 0 \quad [1024-QAM]Percentages of ideal BL vs Curr Prof : 96 (better) 3 (equal)
 Downgrade profile : 0
 Recommend profile : 0
 Unfit profile(s) : N/A
 Recommend profile (Expired) : N/A
```

```
Unfit profile(s) (Expired) : N/A
Number of SubCarriers : 4096
1st Active SubCarrier : 166
# of Active SubCarriers: 3764
Tx Time : 0h:15m:15s ago
Rx Time : 0h:15m:15s ago
OFDM Profile Failure Rx: N/A
MER Poll Period (min): 60
Recommend Timeout (min): 120
Unfit Timeout (min): 60
Source : OPT
Sub- RxMER
Carrier
0x0000 00000000 00000000 00000000 00000000 00000000 00000000 00000000 00000000
0x0020 00000000 00000000 00000000 00000000 00000000 00000000 00000000 00000000
0x0040 00000000 00000000 00000000 00000000 00000000 00000000 00000000 00000000
0x0060 00000000 00000000 00000000 00000000 00000000 00000000 00000000 00000000
0x0080 00000000 00000000 00000000 00000000 00000000 00000000 00000000 00000000
0x00A0 00000000 0000A5A3 A4A1A2A1 A5A3A39E A5A3A6A4 A6A1A6A2 A3A69FA2 A1A4A4A2
0x00C0 A2A0A4A4 A49EA7A6 A4A29EA4 A2A2A1A4 A3A1A1A4 A4A3A0A6 A4A1A4A6 A4A4A2A5
0x00E0 A5A2A3A5 A8A3A3A3 A6A1A1A0 A2A3A4A4 A3A2A19E A4A89FA3 A4A4A3A4 A4A4A5A2
0x0100 A5A3A1A1 A0A4A59E 9FA2A3A3 9F9FAAA4 A5A09FA4 A4A1A2A6 9DA1A1A0 A4A2A4A3
0x0120 A3A0A3A8 A29FA5A5 A3A6A1A0 A69EA1A2 A1A2A3A2 A1A2A3A5 9FA6A4A5 A1A7A4A4
0x0140 A5A4A5A1 A3A4A2A4 A2A2A4A3 A1A2A5A4 A19FA4A5 A1A0A5A4 9FA4A1A1 A6A2A59F
0x0160 A1A2A4A5 A3A5A4A1 A4A3A5A1 A3A3A5A0 A0A3A3A0 A2A3A3A3 A2A2A2A5 A5A4A4A3
0x0180 9EA4A3A1 A4A5A2A3 A29FA39F A6A1A0A2 A4A59FA3 A4A2A4A1 A2A4A3A3 A6A39DA2
0x01A0 A3A1A1A2 A3A2A2A1 A2A0A39F A7A39FA5 A1A4A4A1 A2A4A2A0 A6A49F9F A6A39D9F
0x01C0 9FA2A5A2 9BA1A1A0 A3A2A1A3 A39FA3A1 A19EA3A5 9DA1A0A0 A3A0A39F A0A3A2A1
0x01E0 A5A4A0A1 A0A39F9E A09FA2A4 9FA2A39F A2A3A49C A3A29FA0 A0A3A2A5 A3A0A1A1
… …
```
Upstream Profile Management Data:

#### **Verify OCD and DPD Messages in RPD**

To view OCD and DPD messages from RPD, run the following command. The output must be identical to the messages on Cisco cBR-8 routers.

```
RPD-config# show downstream ofdm configuration
OCD Message
```

```
OCD fields
 DCID : 0
 \text{ccc} : 1
 TLV 0 Spacing : 50 KHz
 TLV 1 Cyclic Prefix : 1024 samples
 TLV 2 Rolloff : 128 samples
 TLV 3 Spectrum Location : 800600000 Hz
 TLV 4 Interleave Depth
 TLV 5 Subcarrier Assignment : Continuous Pilots (list)
   191 242 293 344 395 446 497 548 599 650
   701 752 803 854 905 956 1007 1058 1109 1160
   1211 1262 2513 2564 2615 2666 2717 2768 2819 2870
   2921 2972 3023 3074 3125 3176 3227 3257 3269 3280
   3289 3326 3335 3346 3358 3398 3449 3500 3551 3602
   3653 3704 3755 3806 3857 3908
 TLV 5 Subcarrier Assignment : Excluded Subcarriers (range)
                           : 0 - 165
 TLV 5 Subcarrier Assignment : Excluded Subcarriers (range)
                           : 1288 - 2487
 TLV 5 Subcarrier Assignment : Excluded Subcarriers (range)
                           : 3930 - 4095
 TLV 5 Subcarrier Assignment : PLC Subcarriers (range)
```
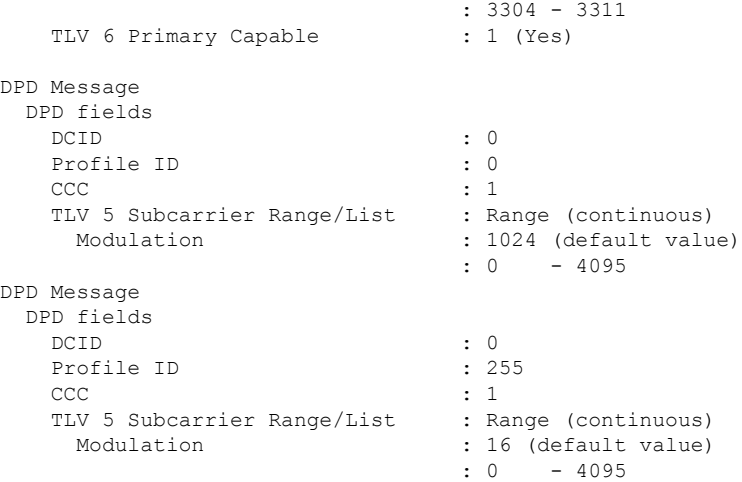

### **Verify per-Profile Counter on RPD**

The following example shows how to verify the per-profile counter on RPD:

RPD-config# show downstream ofdm counter profile

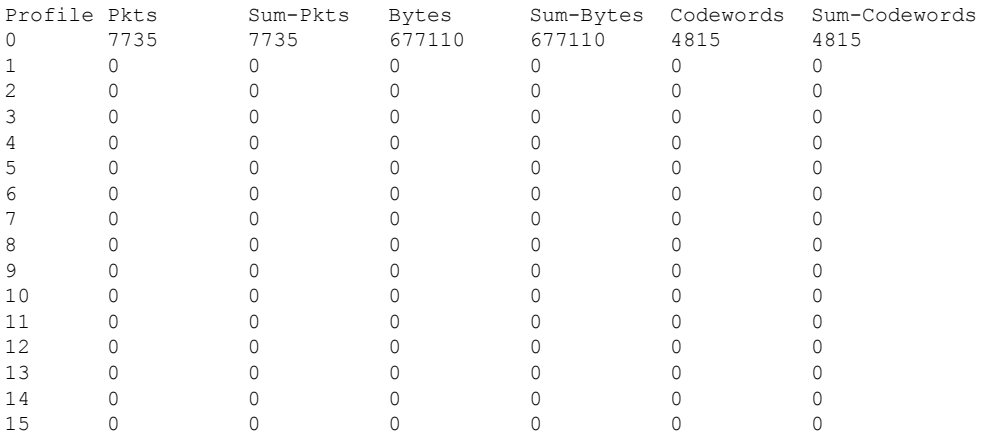

### **Verify the Drop Counter in DPS**

To verify the drop counter, especially in the DPS module, run the following command:

RPD-config#show downstream channel counter ------------------- Packets counter in TPMI ------------------- Level Rx-pkts Rx-sum-pkts Node Rcv 32690704 32690704 Depi Pkt 32471383 32471383 Port Chan Rx-pkts Rx-sum-pkts<br>DS\_0 0 3599407 3599407 DS\_0 0 3599407 3599407<br>DS 0 1 3605066 3605066 DS 0 1 3605066

 $\mathbf{l}$ 

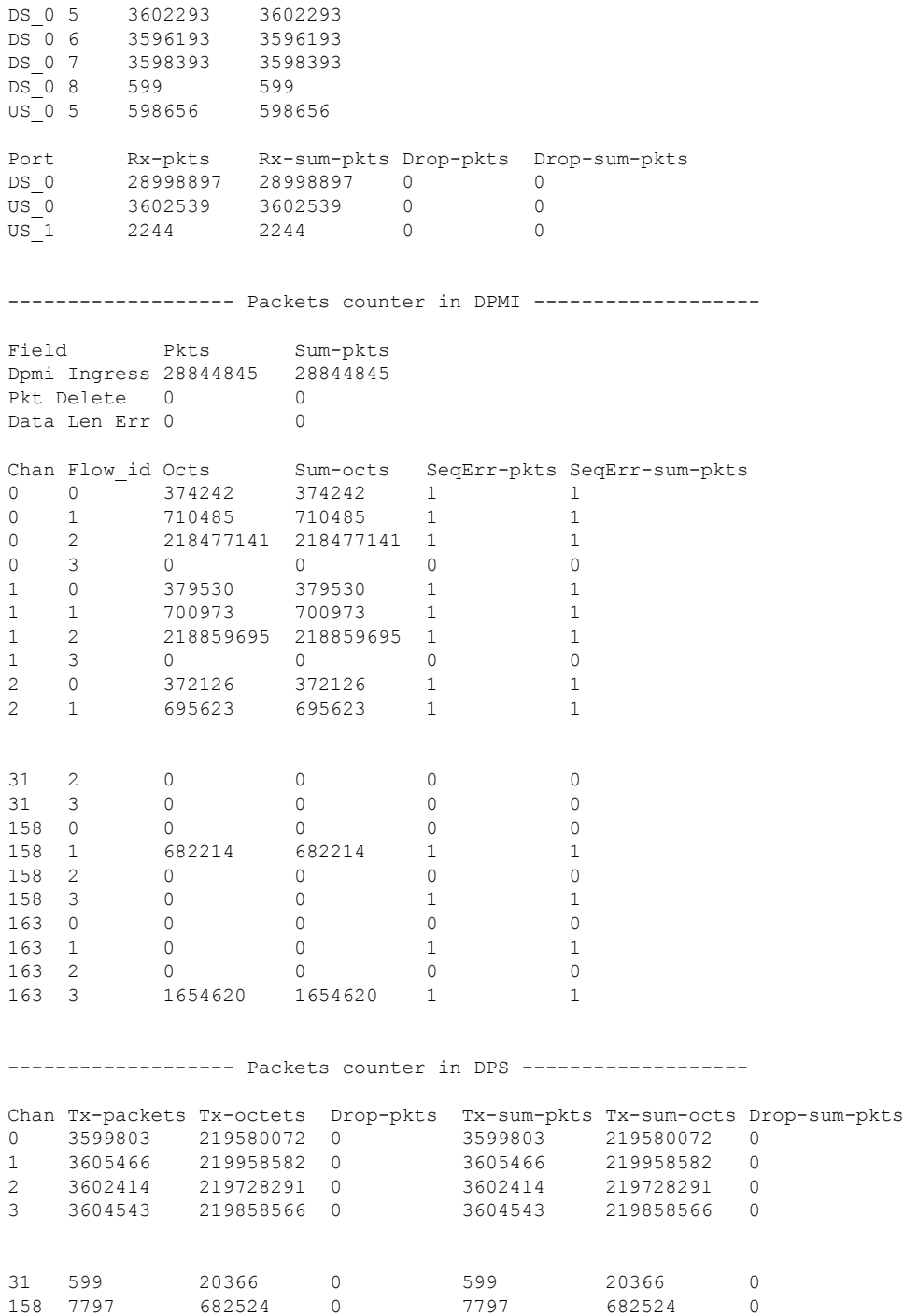

## <span id="page-11-0"></span>**Configuration Example**

The following example shows how to configure OFDM channel:

```
cable downstream ofdm-chan-profile 0
 description System Profile 0
  cyclic-prefix 1024
  interleaver-depth 16
  pilot-scaling 48
 roll-off 128
  subcarrier-spacing 50KHZ
 profile-control modulation-default 256-QAM
 profile-ncp modulation-default 16-QAM
 profile-data 1 modulation-default 1024-QAM
cable downstream controller-profile 100
max-ofdm-spectrum 192000000
rf-chan 0 7
 type DOCSIS
  frequency 453000000
 rf-output NORMAL
 qam-profile 1
 docsis-channel-id 1
 rf-chan 158
  docsis-channel-id 159
 ofdm channel-profile 0 start-frequency 645000000 width 192000000 plc 651000000
cable rpd node_0873
identifier 0004.9f00.0873
 core-interface Te7/1/0
 principal
 rpd-ds 0 downstream-cable 7/0/0 profile 100
  rpd-us 0 upstream-cable 7/0/0 profile 1
```
# <span id="page-11-1"></span>**Feature Information for RPHY DS OFDM Channel Configuration**

Use Cisco Feature Navigator to find information about the platform support and software image support. Cisco Feature Navigator enables you to determine which software images support a specific software release, feature set, or platform. To access Cisco Feature Navigator, go to the <www.cisco.com/go/cfn> link. An account on the [Cisco.com](http://www.cisco.com) page is not required.

 $\mathscr{D}$ 

The following table lists the software release in which a given feature is introduced. Unless noted otherwise, subsequent releases of that software release train also support that feature. **Note**

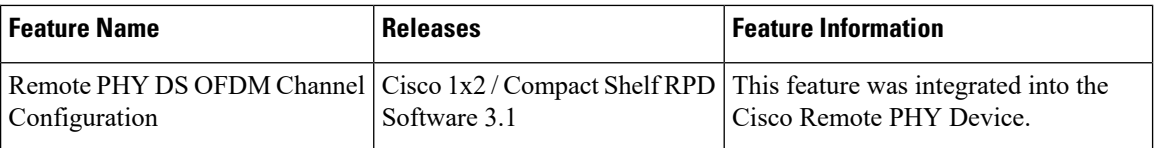

#### **Table 2: Feature Information for RPHY DS OFDM Channel Configuration**